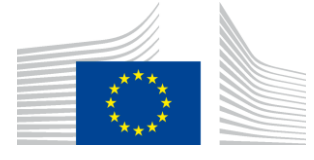

#### EUROPEAN COMMISSION EUROSTAT

Directorate A: Cooperation in the European Statistical System; international cooperation; resources **Task Force Peer Reviews**

# **Tools for the analysis of the issues and recommendation of the peer review reports**

# **1- The peer review reports**

The second round of [European Statistical System \(ESS\)](http://ec.europa.eu/eurostat/web/european-statistical-system/overview) peer reviews, carried out between 2013 and 2015, covered the 28 EU Member States, the 4 EFTA countries and Eurostat. Peer reviews in the countries were conducted by teams composed of three independent experts. The peer review of Eurostat was carried out by the [European Statistical Governance Advisory](http://ec.europa.eu/eurostat/web/esgab/introduction)  [Board \(ESGAB\)](http://ec.europa.eu/eurostat/web/esgab/introduction) applying the methodology developed for the countries, slightly adapted to take into account Eurostat's specificities.

The peer reviews resulted in 33 reports; all of them are available on [Eurostat's website](http://ec.europa.eu/eurostat/web/quality/peer-reviews)

Each country report contains 4 chapters and two annexes:

- 1. Executive summary
- 2. Introduction
- 3. Brief description of the National Statistical System
- 4. Compliance with the Code of Practice and the coordination role within the National Statistical System

Annex A. Programme of the visit

Annex B. List of participants

In particular, chapter 4 has three sections:

- 4.1 Strengths of the National Statistical Institute in relation to its compliance with the Code of Practice and its coordination role
- 4.2 Issues and recommendations
- 4.3 National Statistical Institute views when they diverge from peer reviewers' assessment

Section 4.2 of the country reports, "Issues and recommendations", contains the main findings the peer reviewers identified in order to further enhance or comply with the European Statistics Code of Practice (CoP). This section gives, for each recommendation, the context and reasoning applied by the peer review team to propose the recommendation.

In order to facilitate the access and analysis of the wealth of information contained in this section for all country reports, Eurostat explored ways on how this information could be presented in a flexible way, allowing for an easy handling and comparison.

Two tools have been developed or adapted to this effect:

- The codification table presented at the end of this document and
- The European Statistical System Metadata Handler (ESS MH)

## **2- The codification table**

To produce the codification table, the paragraphs and recommendations of section 4.2 have been grouped according to the structure of the CoP. The table has three levels with 5 groups at the first level, 15 at the second level and 30 at the third level. The groupings are not identical to those used in the CoP but they are closely linked to the CoP indicators. The table gives, in brackets, the CoP principles or indicators covered by each group; the asterisk indicates that an indicator is only partly covered by the corresponding group.

Coordination, which is outside the CoP but was also subject to the peer review, is included as a subgroup ("1.4 Coordination") of the first group of the table ("1. Governance and legal aspects (1, 2.1, 2.3, 5.1-5.3, 6.1-6.2); coordination").

A three-digit code of the table has been assigned to the paragraphs and recommendations of section 4.2. In several cases, the broad scope of a paragraph or a recommendation has led to the assignment of more than one code.

Although [Eurostat's report](http://ec.europa.eu/eurostat/documents/64157/4372828/2014-ESTAT-report.pdf/ed87f286-1e16-4ec0-8d82-c848b7f58a17) has a slightly different structure compared to the country reports, it also contains a chapter 4 on issues and recommendations. Three-digit codes have also been assigned to the paragraphs and recommendations of this chapter.

If you have questions on the codification table, please contact the Eurostat Task Force Peer Reviews: [ESTAT-ESS-PEER-REVIEWS@ec.europa.eu.](mailto:ESTAT-ESS-PEER-REVIEWS@ec.europa.eu)

### **3- The European Statistical System Metadata Handler**

Although the ESS MH is a tool for extracting information from quality reports in several formats (e.g. in excel) it was found that, with few adaptations, it could be a good IT solution for producing the requested output.

After finishing the adaptations of the ESS MH, 33 ESS MH files containing the codification of the paragraphs and recommendations of section 4.2 have been created.

The files are available at: [https://webgate.ec.europa.eu/estat/spe/metaconv/home.htm.](https://webgate.ec.europa.eu/estat/spe/metaconv/home.htm)

To access them, users need:

- an ECAS account. If you do not have an ECAS account please follow the instructions of this [link.](http://ec.europa.eu/visits/documents/ecas-step-by-step_en.pdf) and
- a permission which is granted by Eurostat. Please contact [ESTAT-](mailto:ESTAT-METADATA@ec.europa.eu)[METADATA@ec.europa.eu,](mailto:ESTAT-METADATA@ec.europa.eu) giving them your ECAS username, and e-mail address + the name of the domain you will be working in (PEER REVIEW)

Country names has the following format: PEERREVIEW\_PeerRev\_A\_XX\_2015\_0000, where XX should be replaced by the acronym of the country; e.g. AT for Austria

The name of the Eurostat file is PEERREVIEW\_PeerRev\_A\_4D\_2015\_0000.

### **4- Quick guide on how to compare issues and recommendations of the country reports using the ESS MH**

The ESS MH allows for multiple possibilities, but as the main goal of the ESS MH adaptation is to compare the issues and recommendations of the 33 reports, we have described below how this can be done.

1. After having logged-in in the ESS MH, click on "Reports – Flexible reports":

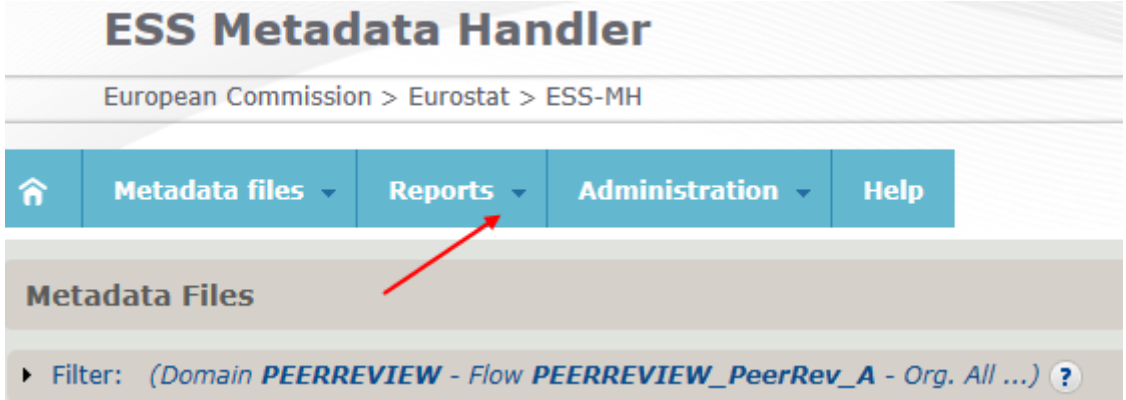

2. SELECTION OF CODES: The screen after having logged-in allows for selecting the codes of the codification table which you would like to compare. The comparison is made at the third level. Any wished combination of three level-codes could be selected for the comparison. You only need to move, in the "Concepts" field, the requested three level-codes from the left window to the right window using the arrows in between the two windows.

**Elexible report** 

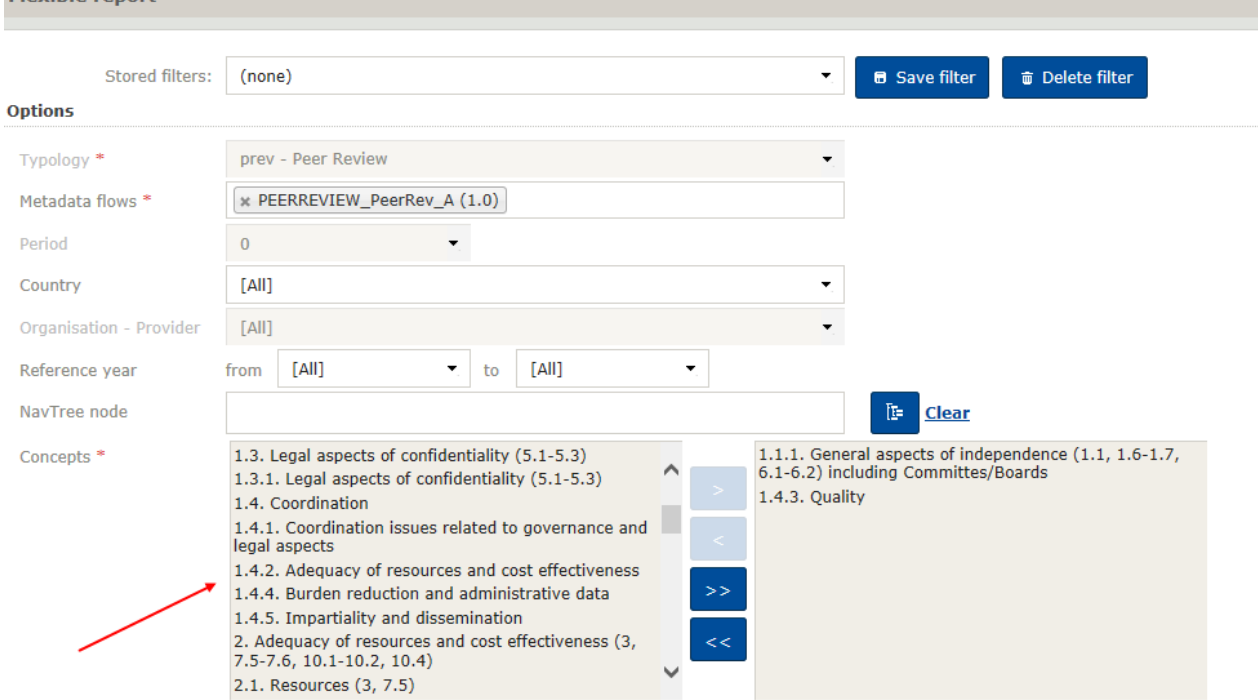

3. SELECTION OF COUNTRIES: The current version of the ESS MH handler only allows for selecting one individual country or all countries (including Eurostat). If you would like to select one country please chose it from the list displayed at the field "Country"; otherwise leave the default option "[All]"

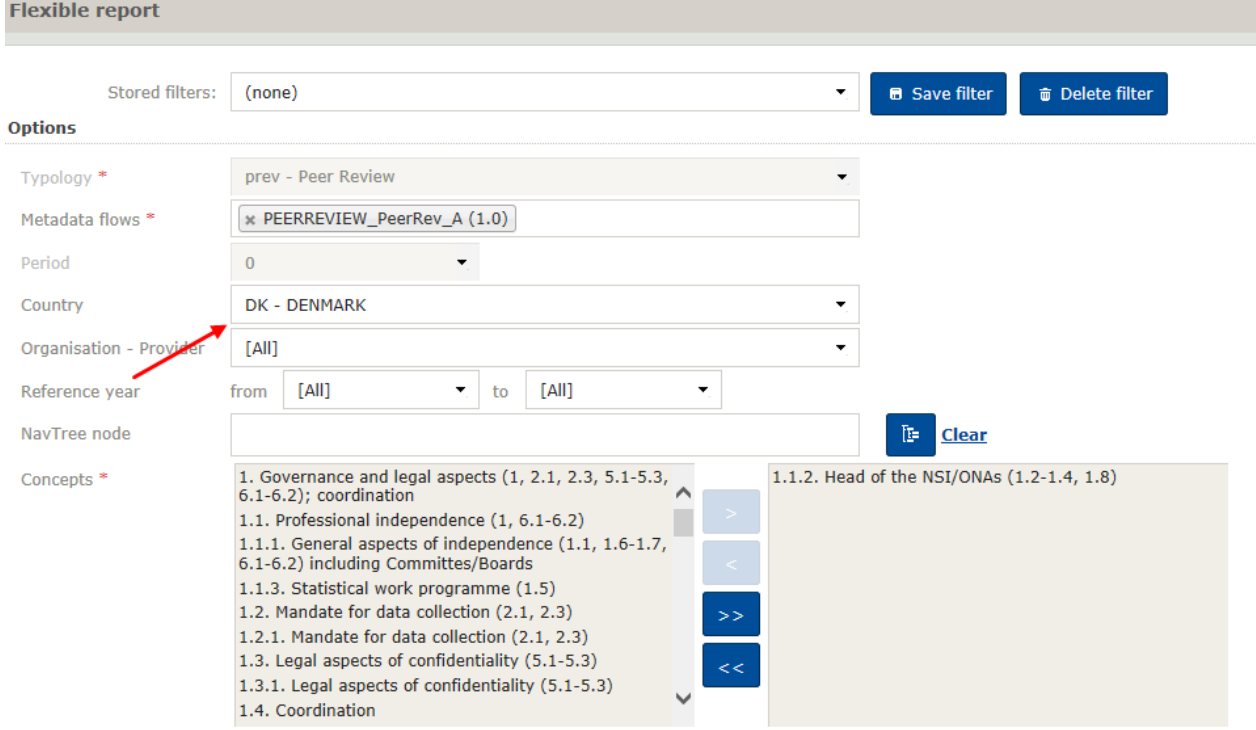

3. OUTPUT: The output can be tailored by defining the "Type" and the "Format". "Type" has two options: List and Table. "Format" admits six possibilities: On the screen, HTML, PDF, DOCX, DOC and Excel.

For greater flexibility and better comparison of the country reports it is recommended to select **Table** in Type field and **Excel** in the Output field.

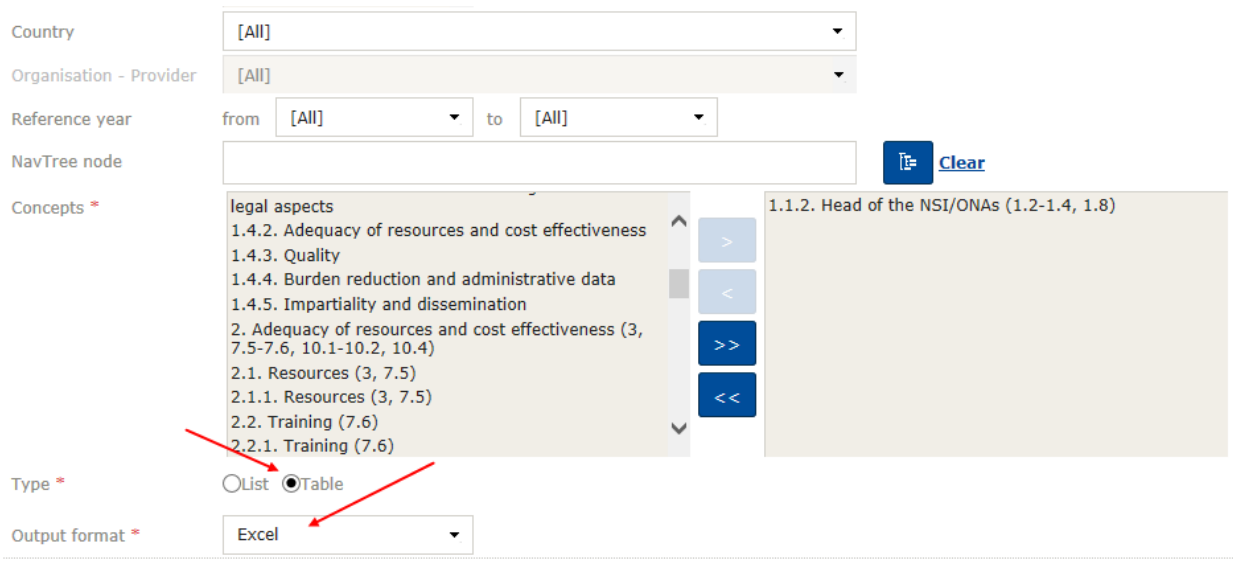

Finally it is possible to produce for each country a print-out of the issues and recommendations structured according to the codification table by clicking on the icon available at the right part of the first screen:

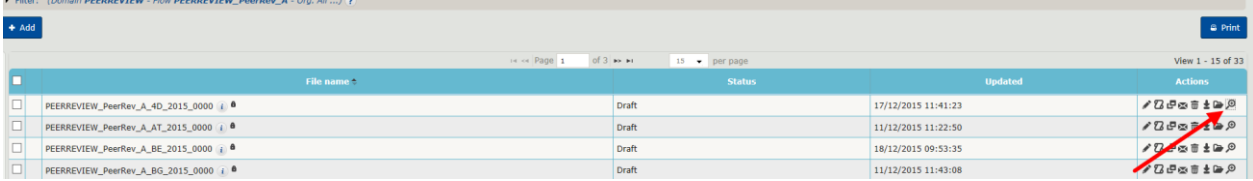

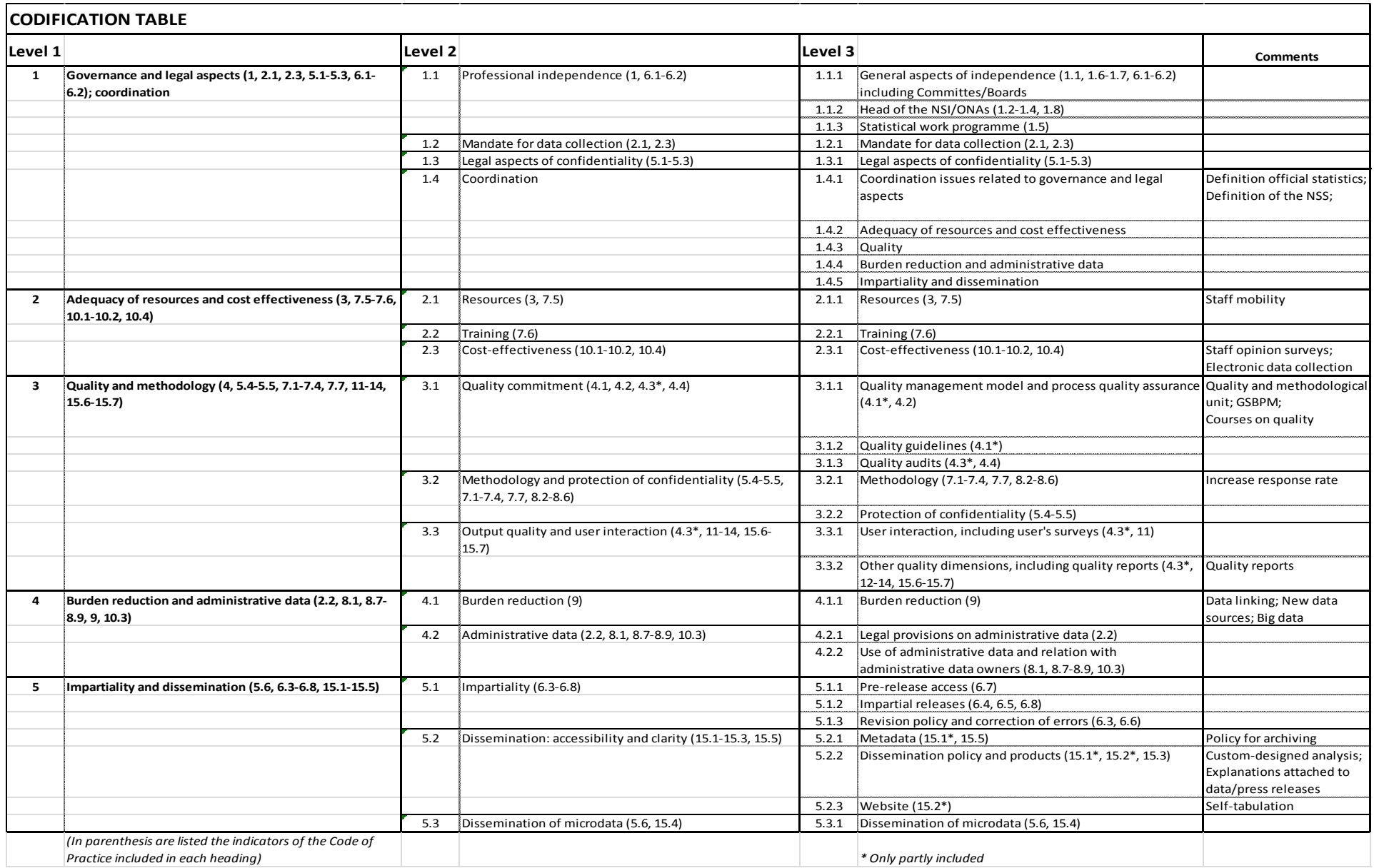